## **Cómo compartir un archivo Scratch**

**Más información sobre Scratch para proyectos Maker [aquí.](https://docs.google.com/presentation/d/1UG387aFkBbZeDs7V_n52o_NfAKZwaZLVWW2rfUOpWyY/edit#slide=id.p)**

**Este tutorial ha sido creado por el equipo K-12 Maker del MIT Edgerton Center**

**Visite nuestro sitio web http://k12maker@mit.edu para encontrar recursos para educadores Maker. Contáctenos en [k12maker@mit.edu](mailto:k12maker@mit.edu)**

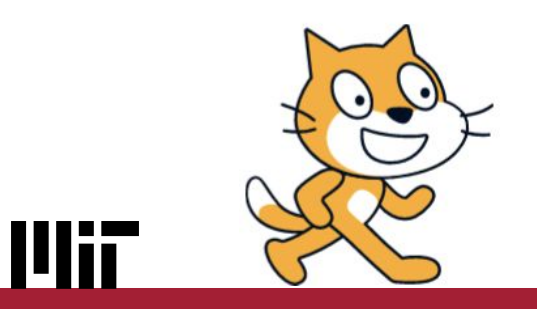

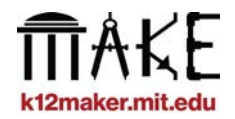

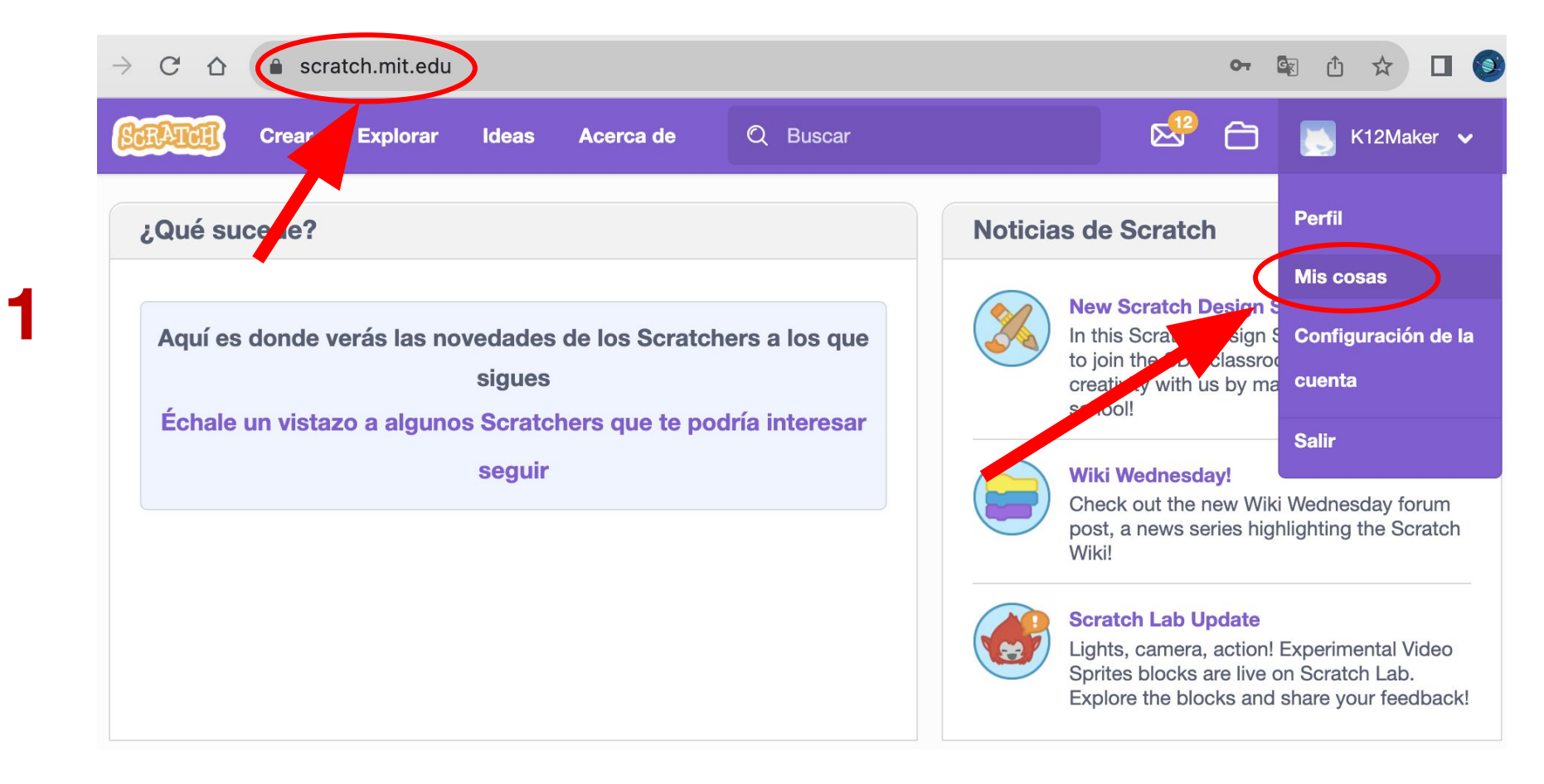

IIIX

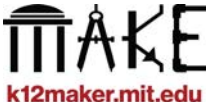

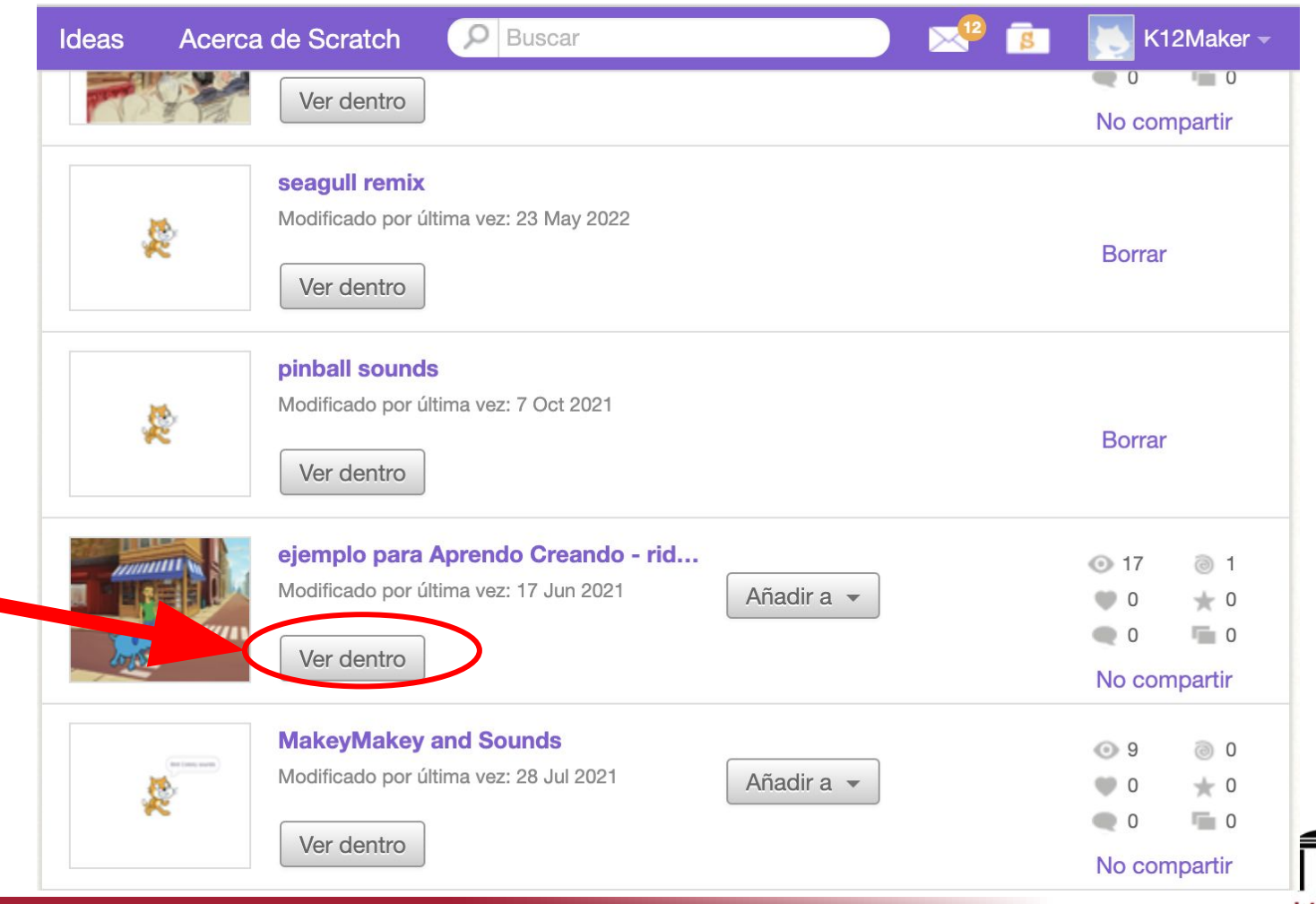

**2**

**Mii** 

KF k12maker.mit.edu

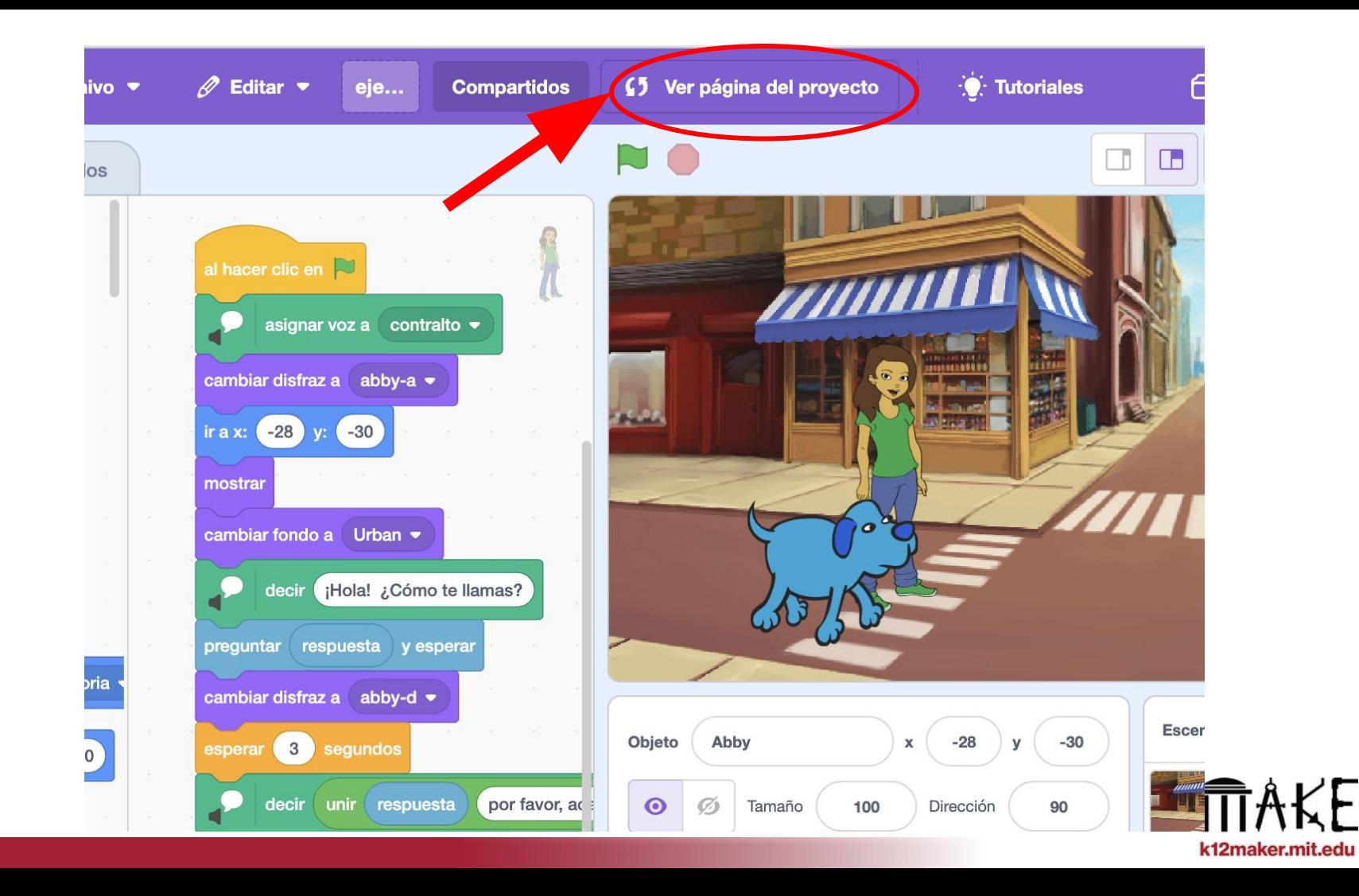

**3**

**Hiii** 

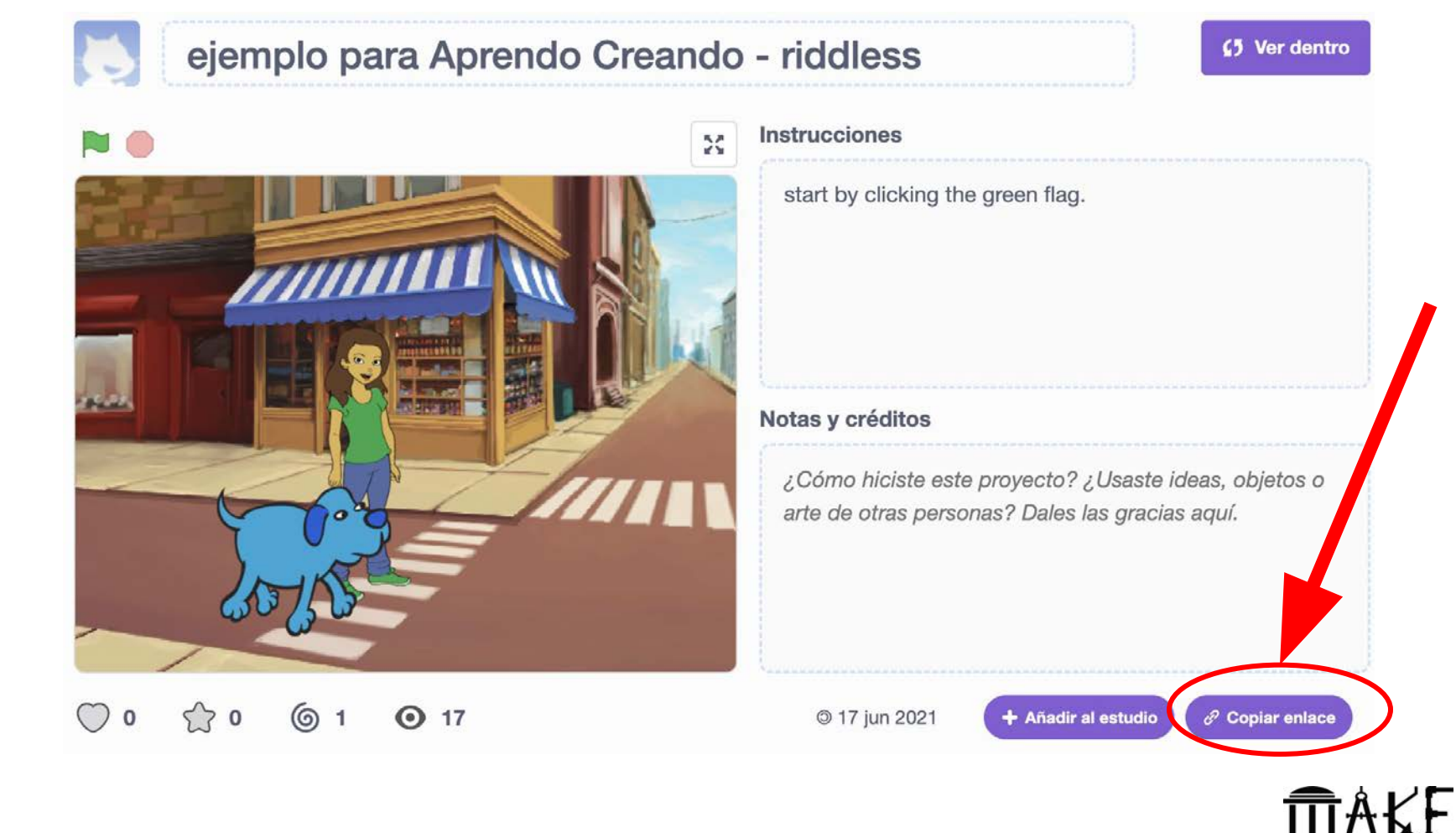

k12maker.mit.edu

**Wii** 

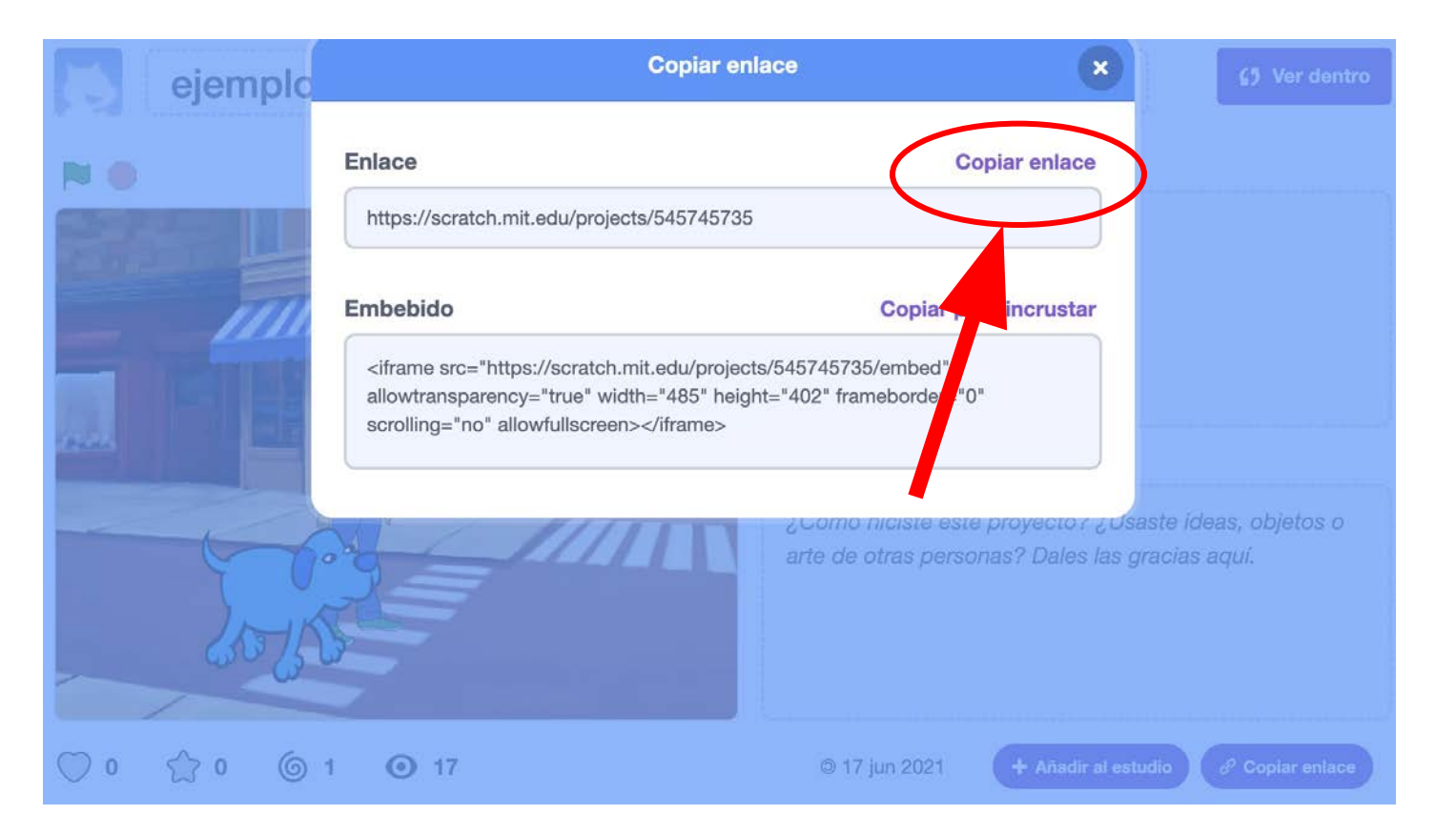

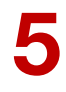

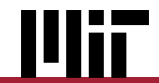

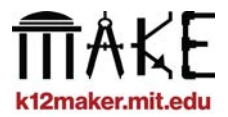

## **Uso de la plataforma de codificación Scratch para proyectos Maker**

**Esperamos que hayas disfrutado aprendiendo estas funciones de Scratch**

**Este tutorial ha sido creado por el equipo K-12 Maker del MIT Edgerton Center**

**Visite nuestro sitio web http://k12maker@mit.edu para encontrar recursos para educadores Maker.**

**Contáctenos en [k12maker@mit.edu](mailto:k12maker@mit.edu)**

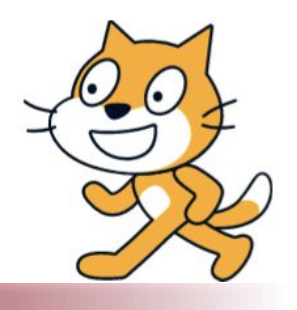

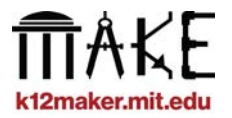